# Snabbguide **Metafer** 4.3

Programvara för skanning och bildbehandling

Den här snabbguiden innehåller viktig information om din MetaSystems programvara. Vänligen bekanta dig med innehållet innan du använder Metafer.

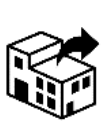

Carl Zeiss AB **MetaSystems Hard & Software GmbH**

Tegeluddsvägen 76 S-10254 Stockholm Sverige tel: +46 8 459 25 40 web: *www.zeiss.se/microscopy*

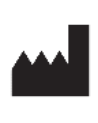

Robert-Bosch-Str. 6

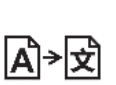

68804 Altlussheim Tyskland tel: +49 (0)6205 39610 fax: +49 (0)6205 32270

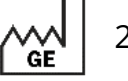

2022-05

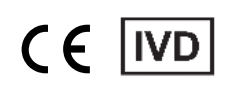

Dokument nr H-1240-430-SE - Rev. 1 (2022 -05) |© 2022 by MetaSystems

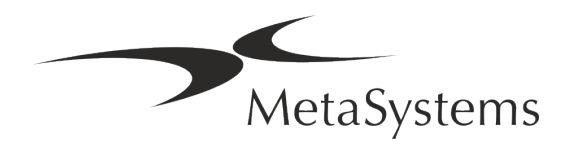

### Innehållsförteckning

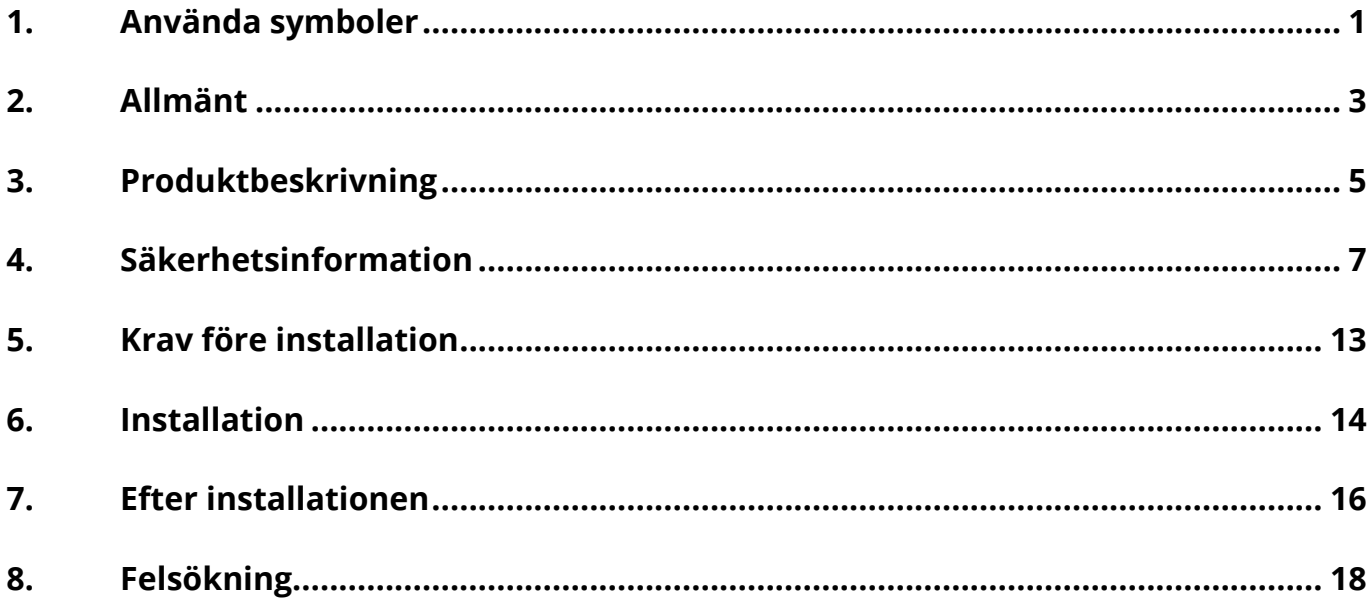

#### Förändringshistorik

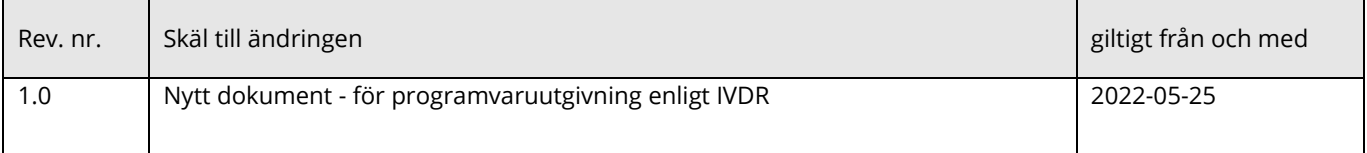

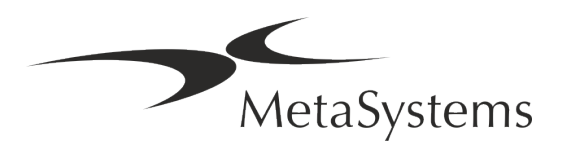

# **Snabbguide | Metafer** Snabbguide | Metafer Sidan 1 av 20

### <span id="page-2-0"></span>**1. Använda symboler**

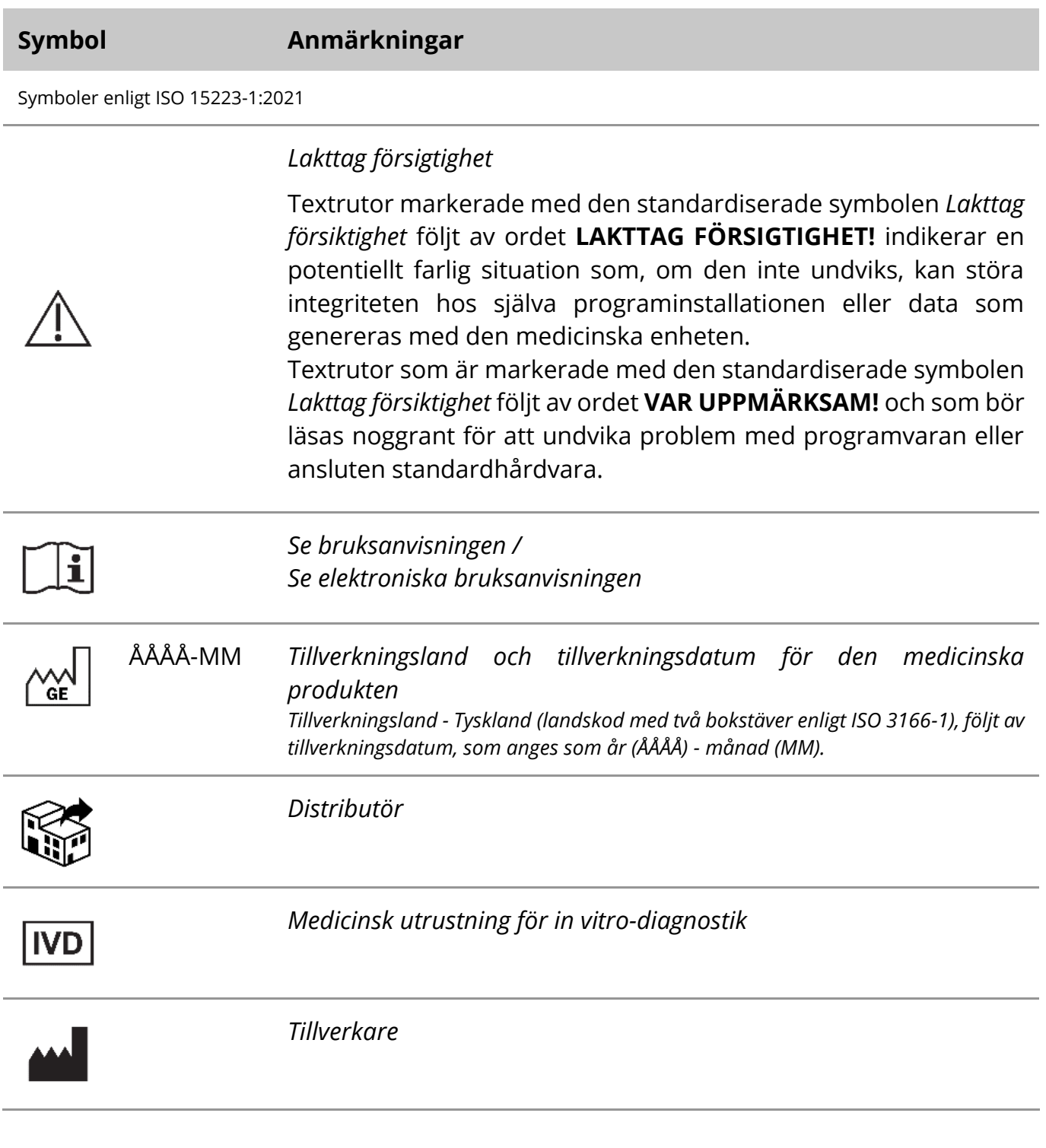

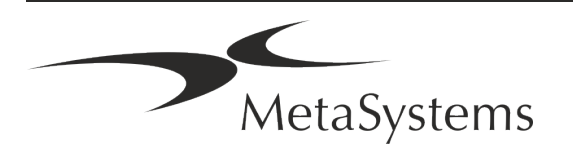

### Soldan 2 av 20 **Snabbguide | Metafer**

A→図

*Översättning* - Denna symbol åtföljs av namn och adress för den enhet som ansvarar för översättningsverksamheten.

Symbol enligt Förordning (EU) 2017/746 (IVDR)

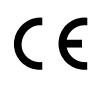

*CE-märkning -* CE-märkningen visar att produkten överensstämmer med *Europeiska unionens förordning om in vitrodiagnostik*.

Ytterligare symbol

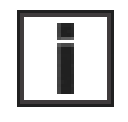

Textrutor som är markerade med detta informationsmärke innehåller viktig teknisk information eller tips om nya eller reviderade programvarufunktioner eller inställningar.

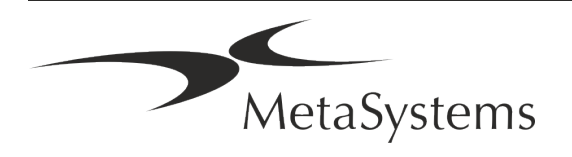

### <span id="page-4-0"></span>**2. Allmänt**

#### **Bruksanvisningar (IFU)**

Bruksanvisning för Metafer 4.3 består av två typer av dokument:

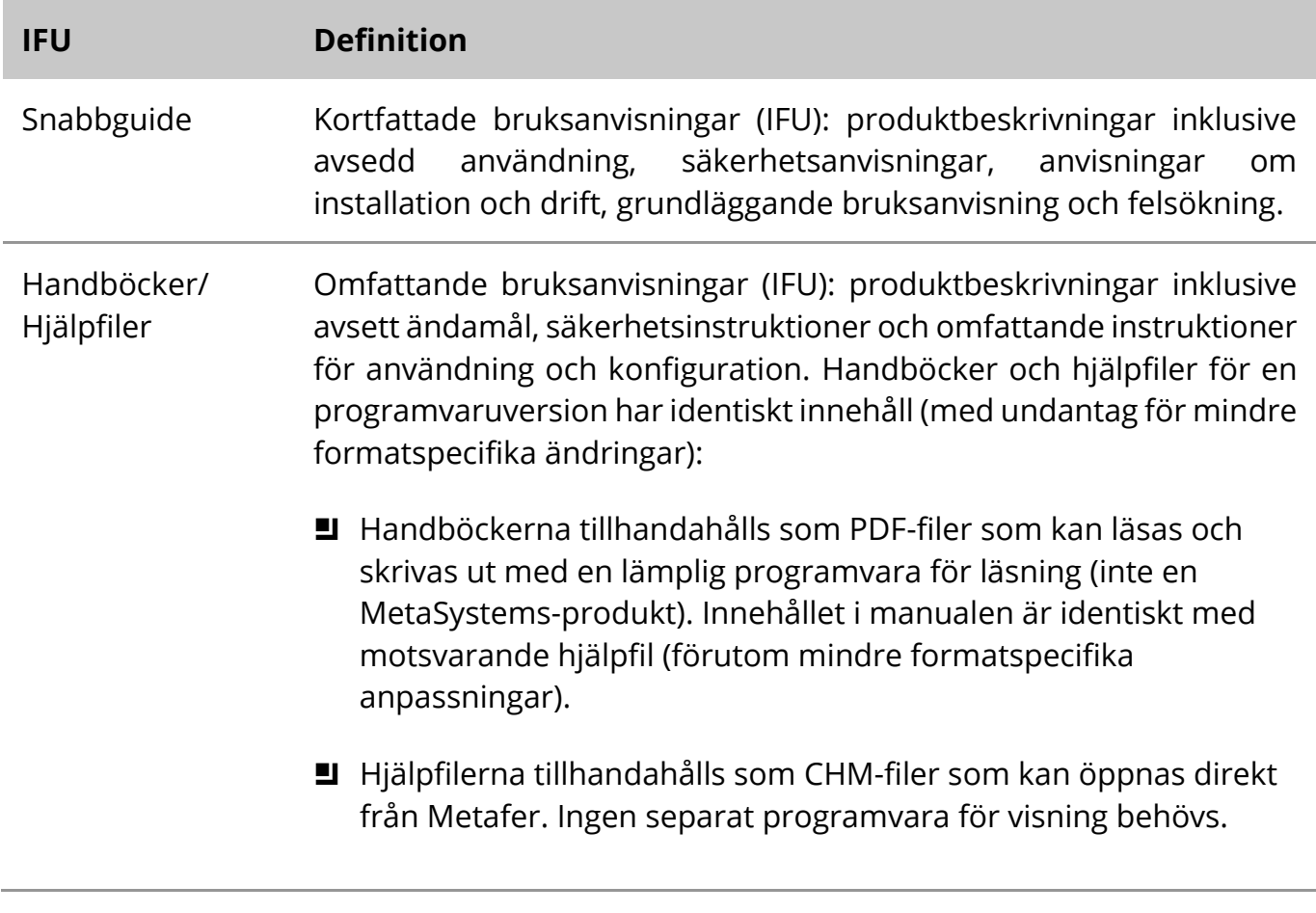

#### **Ytterligare kopior**

Ytterligare kopior av snabbguiden finns tillgängliga som PDF-filer eller tryckta kopior. Skicka en e-postförfrågan till MetaSystems och ange dokumentnumret (*se första sidan*).

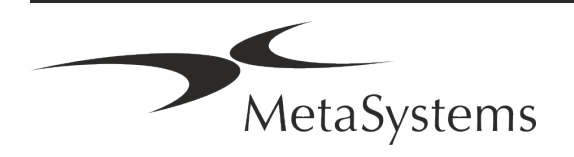

### Sidan 4 av 20 **Snabbguide | Metafer**

#### **Antaganden om tidigare kunskaper**

IFU:n förutsätter att du har:

- **I** Grundläggande datorkunskaper, inklusive en allmän förståelse för datalagring, filöverföring samt kopiering och inklistring.
- Tillräcklig kunskap om tillämplig laboratorieteknik för att tolka bilder som genereras av MetaSystems Metafer-programvara.

#### **Hur du får mer information och stöd**

#### **Representanter för MetaSystems**

MetaSystems är ett internationellt företag med kontor i Tyskland (huvudkontor), Argentina (Buenos Aires), Hongkong, Indien (Bangalore), Italien (Milano) och USA (Boston). Dessutom är MetaSystems stolt över att ha ett globalt nätverk av partners som täcker den lokala verksamheten i nästan alla regioner i världen. Se första sidan i denna snabbguide för kontaktuppgifter till din lokala MetaSystems-representant eller besök www.metasystemsinternational.com.

#### **Fel och förslag**

Du kan när som helst lämna in elektroniska kommentarer och förslag om IFU till MetaSystems (se nedan). MetaSystems kan inte vidta åtgärder med anledning av kommentarer förrän dokumentet revideras eller uppdateras nästa gång.

#### **Rapportering av allvarliga incidenter**

Om en allvarlig incident inträffar i samband med Metafer 4.3 ska incidenten rapporteras till MetaSystems, den behöriga myndigheten i ditt land.

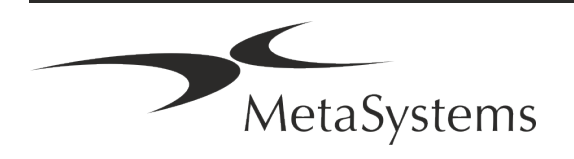

### <span id="page-6-0"></span>**3. Produktbeskrivning**

EU:s förordning om in vitro-diagnostik (IVD) 2017/746 (IVDR) ersätter direktivet om in vitrodiagnostik (98/79/EG) (IVDD), som har varit regelverket för produkter i mer än två decennier. IVDR trädde i kraft i maj 2017 och den femåriga övergångsperioden löper ut i maj 2022.

Jämfört med IVDD höjer IVDR ribban betydligt högre för IVD-produkter, tillverkare och andra intressenter.

EU:s nya förordning om in vitro-diagnostik (IVDR) skiljer sig inte radikalt från det nuvarande IVD-direktivet (IVDD), men lägger till ytterligare krav på produkterna:

- **E** Fyra nya klasser av anordningar A, B, C och D, som är förknippade med ökad risk;
- **E** Nya regler för klassificering av anordningar;
- **E** Ytterligare krav, t.ex. för övervakning efter marknadsintroduktion (PMS);
- Ett system och en databas för identifiering av enheter under hela deras livscykel: Unik identifiering av utrustning (Unique Device Identification, UDI).

#### **Syfte**

Metafer är en programvara som är avsedd att styra mikroskop och tillbehör, för att ta fram digitala bilder och för att hjälpa operatören att upptäcka, klassificera och räkna celler av mänskligt eller annat ursprung och andra objekt i mikroskopiska prover.

Metafer är avsedd för användning i kliniska och icke-kliniska laboratorier för in vitrodiagnostik i enlighet med deras fastställda förfaranden. Förutsättningarna för skanning och analys av objektglas kan anpassas till en mängd olika prover, inklusive, men inte begränsat till, odlade och färgade celler i interfas eller metafas. Den analytiska och kliniska prestandan har inte fastställts.

#### **Rättslig klassificering i EU**

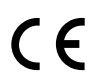

Metafer har en självdeklarerad CE-märkning i enlighet med EU-förordningen 2017/746 om medicintekniska produkter för in vitro-diagnostik (IVDR).

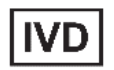

Metafer 4.3 har klassificerats som en IVD-produkt enligt IVDR (2017/746).

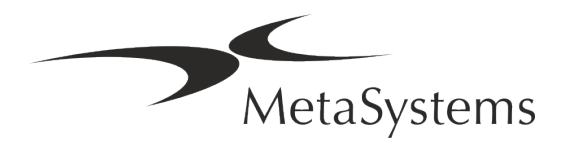

# Sidan 6 av 20 **Snabbguide | Metafer**

#### **Rättslig klassificering utanför EU**

MetaSystems produkter används i många länder över hela världen. Beroende på bestämmelserna i respektive land eller region får vissa produkter inte användas för klinisk diagnostik. Vänligen fråga vår lokala kontaktperson för ytterligare information om den regulatoriska statusen i ditt land. Besök *www.metasystems-international.com* för information om lokala MetaSystems-representanter.

#### **Licensskydd och kontroll av programvarufunktioner med hjälp av hårdvarutoken**

MetaSystems programvara kräver att det finns hårdvarukopieringsskyddsmoduler, även kallade "donglar", för att kunna startas och köras. Om dongeln inte sätts in kommer programvaran inte att kunna köras. En dongel från MetaSystems fungerar inte bara som en säkerhetsnyckel, utan även som en fysisk licensnyckel som aktiverar särskilda funktioner i MetaSystems programvara.

- Varje dongle har ett individuellt serienummer.
- Endast funktioner som aktiveras av licensnyckeln är tillgängliga i respektive programvara. Alla andra programvarufunktioner är inaktiverade, men kan aktiveras efter köp av respektive licens och omprogrammering av dongeln.
- Programvaran kontrollerar regelbundet om det finns en giltig dongel och licensnyckel.
- Den nödvändiga uppdateringens utgångsdatum för Metafer 4.3 är *juni 2021* (0621).

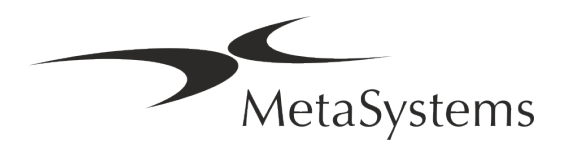

### <span id="page-8-0"></span>**4. Säkerhetsinformation**

#### **Allmänna försiktighetsåtgärder**

Endast för professionellt laboratoriebruk.

*Tabell: Allmänna försiktighetsåtgärder*

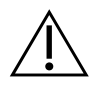

**LAKTTAG FÖRSIKTIGHET: Strömanslutning!** Datorn som styr Metafer 4.3 får endast anslutas till korrekt jordade eluttag. Läs även säkerhetsanvisningarna i den produktinformation som medföljer alla elektriska instrument och komponenter.

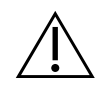

**LAKTTAG FÖRSIKTIGHET: Användning endast av kvalificerad personal!** Programvaran får endast användas av kvalificerad och utbildad laboratoriepersonal.

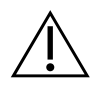

**LAKTTAG FÖRSIKTIGHET: Motoriserad Focus Drive!** Risk för personskador och systemskador! På mikroskop med en motoriserad fokuseringsenhet får du inte placera din hand eller något annat föremål mellan mikroskopbordet och objektiven när bordet rör sig uppåt. Samma försiktighet bör iakttas när mikroskopbordet rör sig nedåt. Du kan skadas och/eller skada mikroskopet i båda fallen. Läs mikroskoptillverkarens säkerhets- och bruksanvisningar.

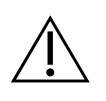

**LAKTTAG FÖRSIKTIGHET: Risk för ineffektiva säkerhetsåtgärder!** Om det konstateras att skyddsåtgärderna inte längre är effektiva måste enheten tas ur drift och säkras mot oavsiktlig användning för att undvika risk för skada. Kontakta MetaSystems eller dess representant för att få enheten reparerad.

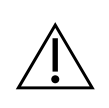

**VAR UPPMÄRKSAM!** Om en sökning avbryts på grund av ett maskinvarufel, följ instruktionerna i det visade felmeddelandet och kontrollera identiteten och rimligheten hos alla objektglas som ingår i det aktuella avbrutna skanningsjobbet.

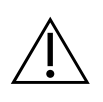

**VAR UPPMÄRKSAM! Läs laboratoriets säkerhetsriktlinjer och bruksanvisningar för alla installerade hårdvarukomponenter!** Innan Metafer används är det viktigt att du bekantar dig med alla tillämpliga säkerhetsriktlinjer och föreskrifter för laboratorier i deras senaste versioner och med

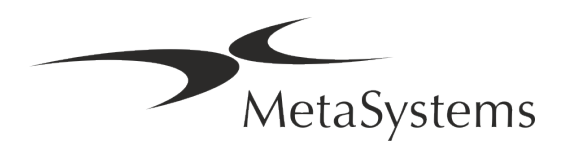

bruksanvisningarna (IFU) för alla installerade hårdvarukomponenter. Läs igenom de IFU:er som levereras med komponenterna.

#### **Skydd av personuppgifter**

MetaSystems garanterar sekretess för alla medicinska eller patientrelaterade uppgifter och bekräftar härmed att det uppfyller kraven enligt förordning (EU) 2016/679 *om skydd av fysiska personer med avseende på behandling av personuppgifter* (allmän dataskyddsförordning) enligt följande:

Personuppgifter kommer att:

- Behandlas lagligt, rättvist och på ett öppet sätt i förhållande till den registrerade individen.
- **E** Samlas in för specificerade, uttryckliga och legitima ändamål och behandlas inte vidare på ett sätt som är oförenligt med dessa ändamål.
- Adekvat, relevant och begränsad till vad som är nödvändigt i förhållande till de syften för vilka de behandlas.
- **E** Bevaras i en form som inte gör det möjligt att identifiera de registrerade längre än vad som är nödvändigt för de ändamål för vilka personuppgifterna behandlas.
- Behandlas på ett sätt som garanterar lämplig säkerhet för personuppgifterna, inklusive skydd mot obehörig eller olaglig behandling och mot oavsiktlig förlust, förstörelse eller skada, med hjälp av lämpliga tekniska eller organisatoriska åtgärder.

Om du har några frågor om MetaSystems integritetspolicy kan du kontakta MetaSystems.

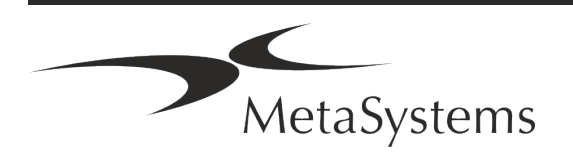

#### **Cybersäkerhet**

#### **Operativsystem som stöds**

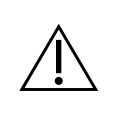

**VAR UPPMÄRKSAM!** Metafer 4.3 har utvecklats och testats uteslutande för användning med operativsystemen Windows™ 10/64-bit och Windows™ 11/64 bit.

Microsoft™ har slutat stödja alla operativsystemversioner före Windows™ 10. Dessa versioner får inte längre uppdateringar och säkerhetspatchar och bär på en hög sårbarhet mot cybersäkerhetstrådar. Vi rekommenderar uttryckligen att vår programvara endast körs på datorer med Windows™ 10/64-bitars.

Även om vår programvara tekniskt sett kan köras på äldre operativsystem (t.ex. Windows™ 7) är detta helt på egen risk. MetaSystems tar inget ansvar för fel som uppstår på grund av användning av icke godkända operativsystem.

#### **Användaråtkomst**

MetaSystems erbjuder olika nivåer av användarinloggningslägen. Beroende på säkerhetspolicyn för den institution där Metafer är installerat kan man välja mellan låg och hög säkerhet. För detaljer om inloggningslägena hänvisas till produkthjälpen eller manualen.

#### **Lokalt läge**

Om nätverksresurserna med falldata eller den delade konfigurationsmappen är (tillfälligt) otillgängliga kan Metafer 4.3 användas i ett "lokalt nödläge". Detta läge gör det möjligt att fortsätta att arbeta med data som lagras på den lokala datorn. När det normala driftläget har återställts kan data överföras manuellt till den önskade datalagringsplatsen.

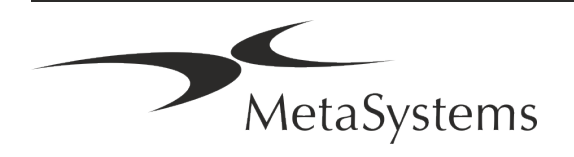

### Sidan 10 av 20 **Snabbguide | Metafer**

#### **Hårdvara**

#### **Maskinvarukrav**

*Tabell: Minimala hårdvarukrav för en dator som styr Metafer 4.3*

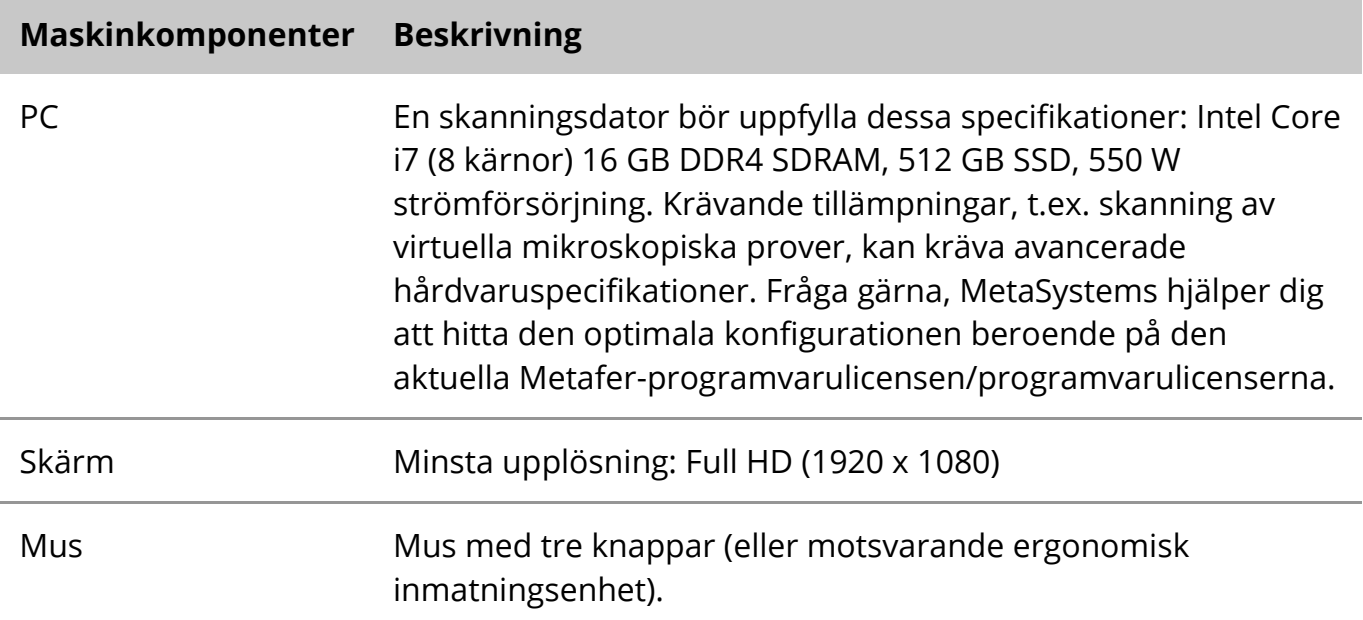

#### **Standardhårdvarukomponenter som stöds**

Programvaran Metafer kan styra utvalda standardkomponenter för maskinvara.

De typiska Metafer-arbetsstationskonfigurationerna skiljer sig åt när det gäller maskinvaruuppsättningen:

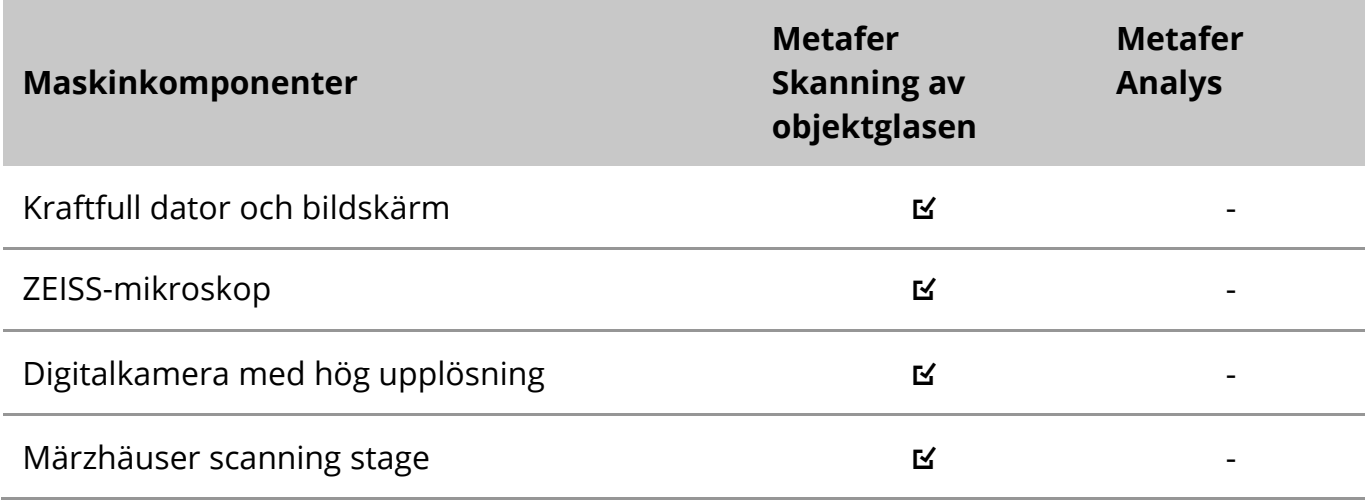

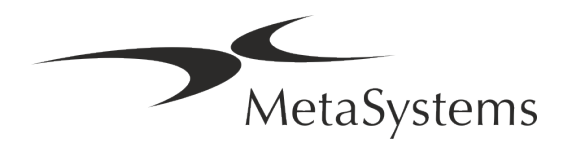

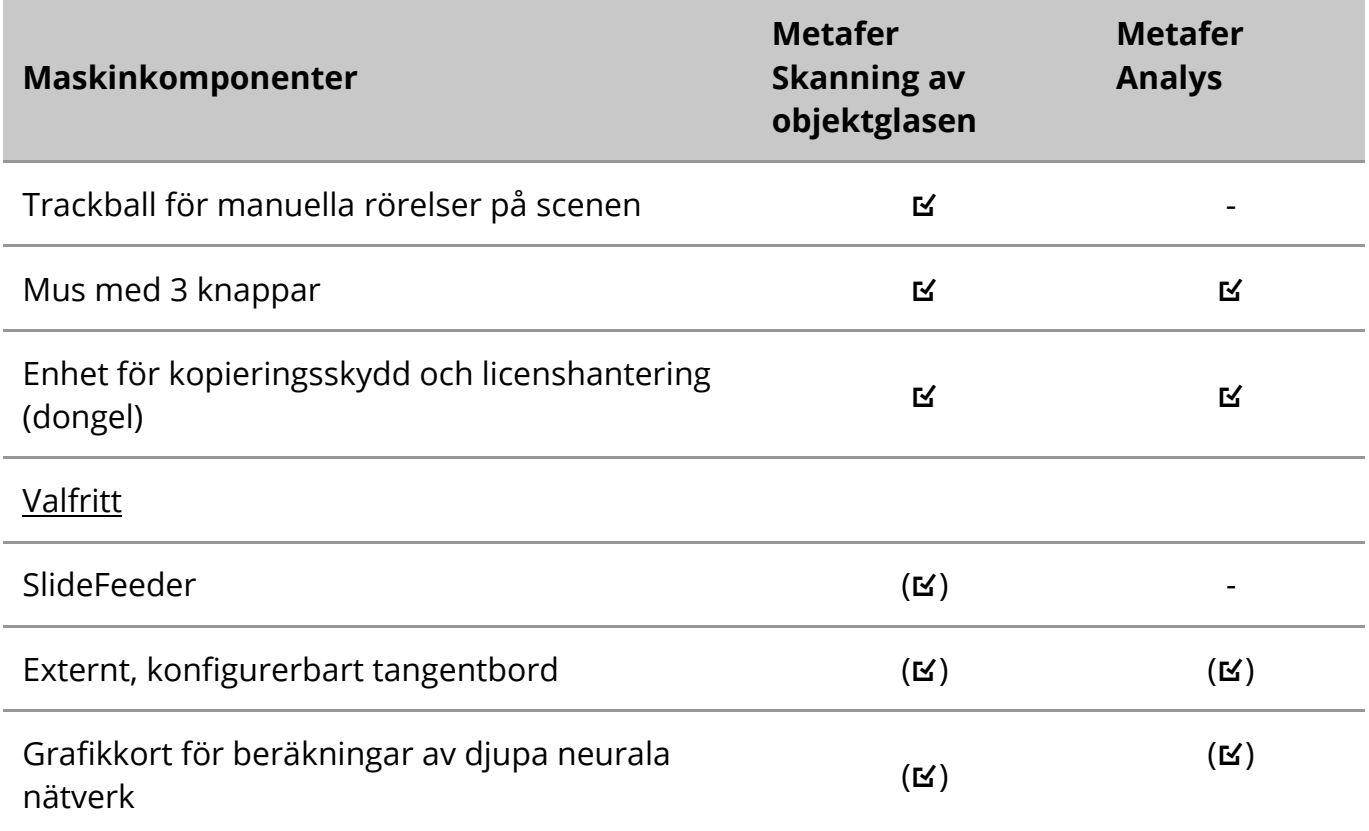

#### **Modeller av mikroskop som stöds**

Mikroskop ingår inte i MetaSystems system. Kameran och mikroskopet måste anslutas med en C-fästeadapter för CCD-kameror (ingår inte). Kontakta din mikroskoprepresentant för mer information. MetaSystems programvara stöder ett antal motoriserade mikroskop. Lämpliga styrkablar finns tillgängliga från mikroskoptillverkarna (ingår inte).

Metafer stöder flera mikroskopmodeller. ZEISS Axio Imager Z2 är det rekommenderade valet på grund av dess högprecisionsfokuseringsenhet med "tungt stöd" för motoriserade skanningssteg för objektglas.

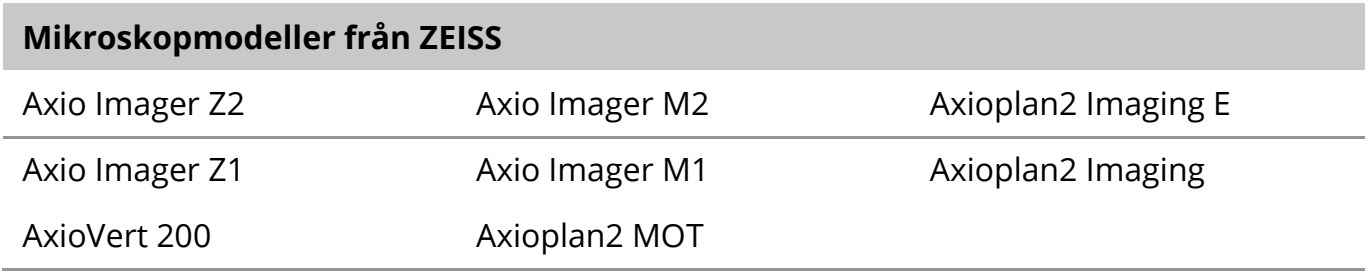

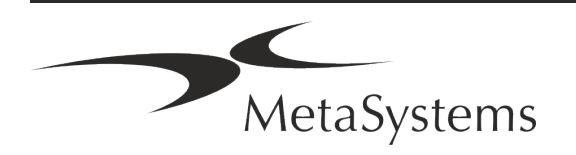

# Sidan 12 av 20 **Snabbguide | Metafer**

#### **Kameramodeller som stöds**

Metafer stöder flera kameramodeller. Kameror ingår inte i programpaketet för Metafer och måste beställas separat.

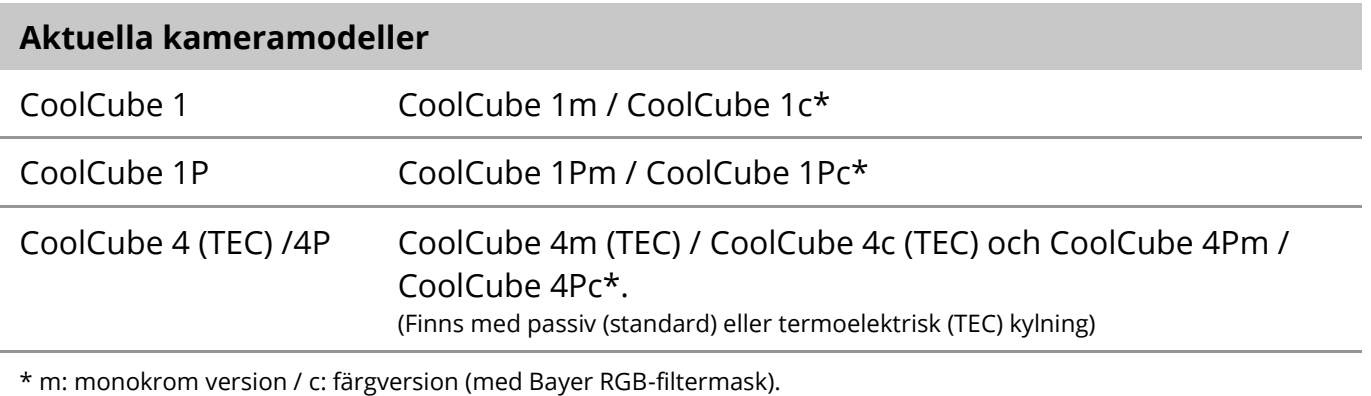

Metafer stöder även vissa äldre analoga och digitala kameramodeller. Se Metafer 4.3 Hjälp/Handbok för mer information ([11]).

#### **Andra maskinvarukomponenter som stöds**

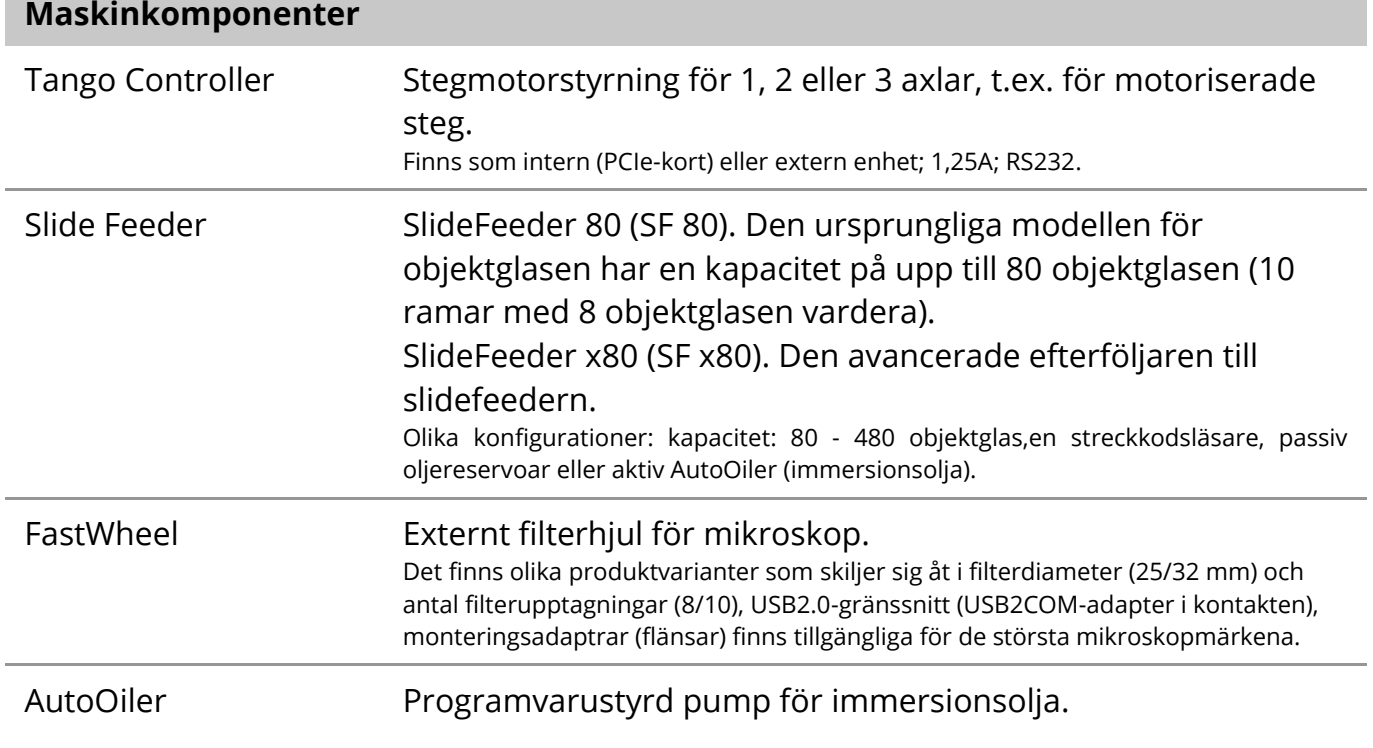

För ytterligare information och adresser till tillverkare av hårdvarukomponenter hänvisas till Metafer 4.3 Hjälp/Handbok ([1]).

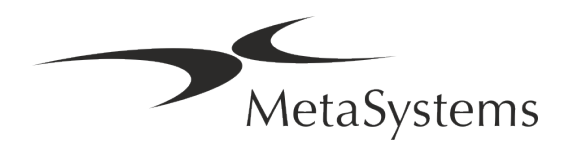

### <span id="page-14-0"></span>**5. Krav före installation**

#### **Krav på arbetsutrymme**

- a **Förbered arbetsytorna**  Se till att installationsplatsen är ren och tom och att alla objekt som inte behövs för att installera MetaSystems-enheterna har tagits bort.
- a **Tillhandahålla strömförsörjning**  Tillhandahåll ett CEE 7/4-uttag (*Schuko*) med 100V-240V, 50-60Hz eller en motsvarande adapter för varje dator.
- a **Se till att det finns tillräckligt med utrymme**  Rekommendationen för en datorarbetsplats är en arbetsyta på 90 x 70 cm (b x d). Om arbetsstationen kombineras med ett mikroskop bör den tillgängliga arbetsytan inte vara mindre än 130 x 80 cm (b x d). Observera även de tillämpliga nationella bestämmelserna för arbetsstationer för visuella data och EN ISO 9241-1.
- **I** Informera oss om dina befintliga mikroskop Om ett befintligt mikroskop ska användas med Metafer, vänligen ge oss några detaljer före installationen: (i) mikroskopets märke och modell, (ii) belysningsanordningar, (iii) objektivobjektiv, (iv) kameraadapter och (v) i förekommande fall tillgängliga fluorescensfilter.
- **E** Krav på IT-infrastruktur Du kommer att generera en del bild- och falldata med Metafer. Se till att det finns tillräckligt med lagringsutrymme på din dataserver. Vi rekommenderar att du uppskattar din arbetsbelastning per vecka/månad och behovet av lagringsutrymme på servern. Vänligen involvera din IT-avdelning.
- **E** Datahantering Data indexeras automatiskt med hjälp av en programvara som kallas NeonServer och som körs som en Windows-tjänst.

För alla installationer, utom för en fristående dator, bör NeonServer installeras på en separat dator med minst 4 kärnor, 16 GB RAM och 100 GB diskutrymme. Dedikerad serverhårdvara krävs inte, men rekommenderas. Datornätverket bör tillåta snabb dataöverföring (1 Gb/låg latens).

För mer detaljerad information hänvisas till dessa dokument: *MetaSystems Preinstallation Requirements* och *Supported Operating System for MetaSystems Devices i* sin nuvarande version. Kontakta MetaSystems.

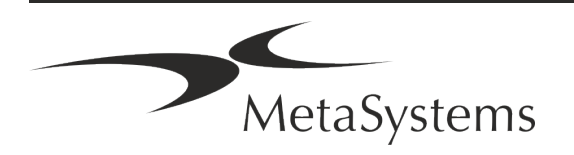

## Sidan 14 av 20 **Snabbguide | Metafer**

### <span id="page-15-0"></span>**6. Installation**

- a **Utse "superanvändare**" Bestäm en eller två personer bland användarna som är ansvariga för systemen och som är tillgängliga som våra kontaktpersoner. Dessa personer bör få samordna och förmedla användarnas önskemål och krav och fatta kortsiktiga beslut om systemkonfigurationen.
- **E** Ge IT-stöd Se till att IT-personal finns tillgänglig under installationens gång för att snabbt kunna svara på eventuella problem med IT-infrastrukturen.
- a **Tillfälligt administratörskonto**  Under installationsfasen behöver våra anställda tillfällig administratörsbehörighet. Denna åtkomst kan avaktiveras efter installationen och används för att utföra nödvändiga installationer och för att testa systemens driftskompatibilitet.
- **I** Installation och utbildning av MetaSystems personal Vi erbjuder installation och utbildning av laboratoriepersonal som en tjänst.

Vi är medvetna om att installation och utbildning kan störa din dagliga laboratorierutin på ett eller annat sätt. Därför föreslår vi att du gör lämpliga arrangemang som gör det möjligt för din personal att närvara vid utbildningstillfällena. Tillsammans kan vi utarbeta en utbildningsplan i förväg för att ta itu med de allmänna och särskilda utbildningskraven för varje användare av Metafer-programvaran.

- **E** Ge lämpliga exempel Helst använder vi dina egna exempel för att skapa träningsfall som ligger så nära ditt rutinarbete som möjligt. Detta gör det också möjligt att anpassa parametrar i programvaran för att uppnå goda resultat.
- **Utbildningens omfattning Metafer -** I korthet omfattar utbildningen:
	- s **Start och slut Metafer / användarinloggning**.
	- s **Inställningar**  Datamappar, sökvägar, säkerhetsinställningar, användargrupper, rapportering.
	- **E** Navigering skapa ett ärende, importera uppgifter om ett ärende.
	- **Ell** Fall Visa, sök, filtrera, sortera och gruppera ärenden.
	- **Ell** Fall Namnändring, radering till papperskorgen och återställning från papperskorgen
	- **E** Datablad för fall Ange uppgifter, anpassa databladet

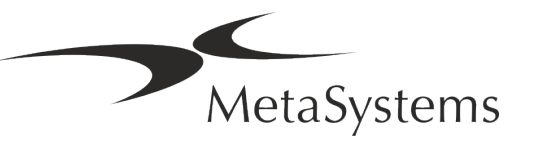

- **E Fallstruktur** hierarkiska nivåer: fall, skanningar, celler, kultur, objektglas, region; uppgifter på varje hierarkisk nivå.
- s **Fallbeskrivning**
- **Eller** cellförteckning, cellgalleri och kombinerat karyogram
- s **Arbetsflöden**  Manuell/automatisk (utlöst/villkorlig) arbetsflödesutveckling
- **E** Rapportering Utskrift av rapporter, olika rapporttyper, anpassning av rapporter
- **E** Problem lösa problem och rapportera problem som inte går att lösa (XReports)
- s **Få hjälp**  Slå upp genvägar, öppna/navigera/söka i en hjälpfil
- **I** Installation och utbildning dokumenteras För din och vår räkning kommer vi att be dig skriva under en installations- och servicerapport efter avslutad utbildning för att dokumentera de utbildade programvarufunktionerna (*System Installation / Service Report*). Samma rapport används också för att dokumentera eventuella service- /underhållsarbeten, om det behövs.
- a **Säkerhetskopior av programvaruinstallationer**  MetaSystems programvara har inbyggda rutiner för att skapa säkerhetskopior av den aktuella programvaruinstallationen. Säkerhetskopior lagras *a)* lokalt på den dator som kör Metafer, *b*) på en nätverksresurs som kunden väljer och *c)* hos MetaSystems. Den sistnämnda säkerhetskopian hjälper oss att söka upp konfigurationsdetaljer, även om fjärrsupport inte är möjligt.

Programinstallation kan återställas från säkerhetskopior.

#### **E** Användning av Metafer - Se:

- **J** Metafer 4.3 Handbok / Hjälp för en djupgående beskrivning av Metaferprogrammets funktioner för skanning och bildbehandling av diabilder.
- **I** Neon 1.3 Handbok / Hjälp för en detaljerad beskrivning av alternativ för ärendehantering, datahantering och rapportering.

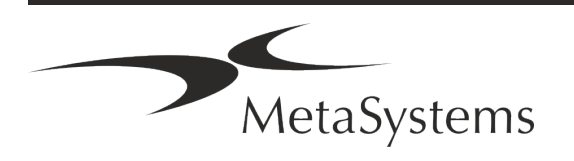

# Sidan 16 av 20 **Snabbguide | Metafer**

### <span id="page-17-0"></span>**7. Efter installationen**

**Låt oss ge dig support på distans** - För snabb och professionellt stöd erbjuder online vi ett programvaruverktyg för fjärrsupport TeamViewer (med varumärket MetaSystemsQS). Observera att fjärrsupport från MetaSystems kräver ett undertecknat avtal om fjärrsupport, som finns tillgängligt på begäran (*Remote Support Agreement*).

*TeamViewer är en mycket säker fjärrunderhållslösning som använder helt krypterade datakanaler. I den senaste versionen ingår kryptering baserad på 2048 RSA privat/offentlig nyckelutbyte och AES (256-bitars) sessionskryptering. Denna teknik bygger på samma standarder som https/SSL och uppfyller dagens säkerhetsstandarder. Nyckelutbytet garanterar också ett fullständigt dataskydd från klient till klient. Tillgång utifrån kräver en sessionstoken som genereras när QuickSupportmodulen startas. Denna token är endast giltig under en enda session; det är inte möjligt att få tillgång till enheten utifrån utan den. Starta inte modulen för fjärråtkomst om inte en anställd från MetaSystems ber dig att göra det. Du kan ladda ner verktyget från MetaSystems webbplats:* 

*1. Rulla ner till Support och klicka på Online Support Tool; nedladdningen startar automatiskt.* 

*2. Dubbelklicka på TeamViewerQS.exe för att installera. Följ instruktionerna på skärmen.*

- **E** Se till att dina enheter är skyddade mot skadlig kod och virus vi stöder också installation och underhåll av antivirusprogram via din IT-avdelning. Du bör också vidta alla nödvändiga åtgärder för att skydda enheten och ditt nätverk från skadlig påverkan (till exempel genom en nätverksbrandvägg). Observera att ovanstående åtgärder är en del av nätverksunderhållet på plats och att MetaSystems inte tar något ansvar för skador eller dataförluster som orsakas av otillräckliga skyddsåtgärder.
- a **Uppdateringar av programvara Korrigering av programvarufel - Trots våra noggranna tester kan vissa programvarufel förbli oupptäckta tills efter den första versionen av en programvaruversion** - Vi har åtagit oss att korrigera kända programvarufel.

För detta ändamål kommer vi att släppa mindre programvaruuppdateringar, som anges med den tredje delen av versionsnumret (t.ex. 4.3.0 -> 4.3.1).

Större problem som äventyrar den korrekta driften av Metafer måste rapporteras till det anmälda organet och till de myndigheter som har jurisdiktion tillsammans med en plan för korrigerande åtgärder. I detta fall kommer du att informeras om följande

a **Var uppmärksam på regelbundna uppdateringar av säkerhetsrelevanta drivrutiner och programvara** - Vi rekommenderar starkt att du uppdaterar datorer regelbundet och håller drivrutiner och operativsystem uppdaterade. Om vi får kännedom om några operativsystemspatchar som kan äventyra den avsedda driften av vår programvara kommer vi att informera dig och rekommendera korrigerande åtgärder.

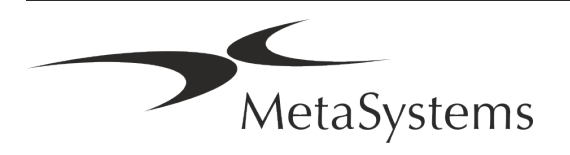

**E** Service- och underhållsplaner - Metafer 4.3 kräver inget underhåll med fasta intervaller.

MetaSystems och dess distributionspartner erbjuder service- och underhållsplaner som omfattar installation av mindre programuppdateringar och/eller förebyggande underhåll av standardhårdvarukomponenter som stöds (kameror, mikroskop osv.). Vänligen förhör dig via Carl Zeiss AB Service 08-459 25 70 | service.microscopy.nordics@zeiss.com.

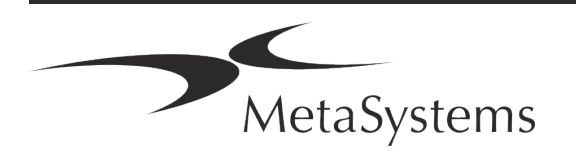

### Sidan 18 av 20 **Snabbguide | Metafer**

### <span id="page-19-0"></span>**8. Felsökning**

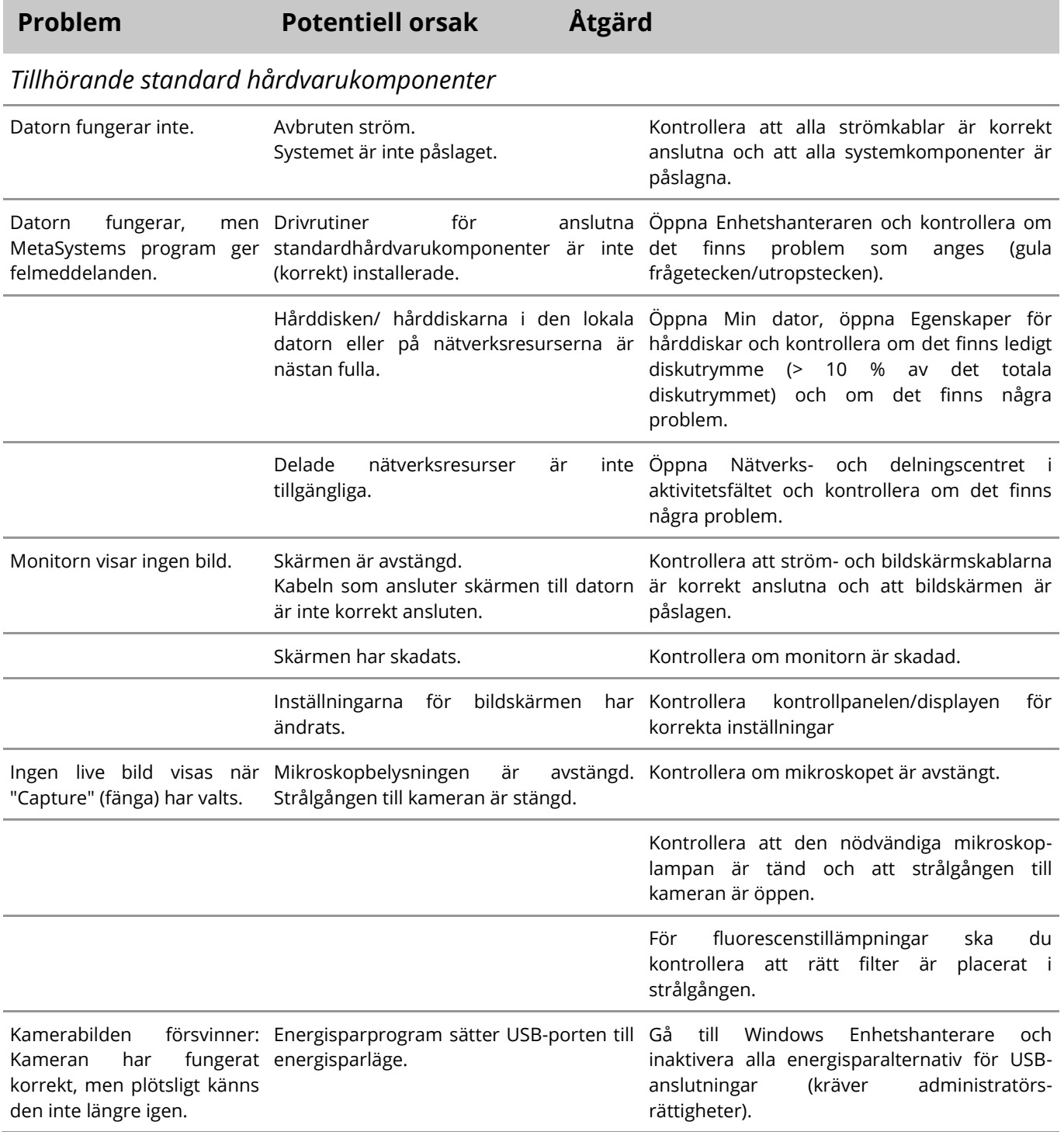

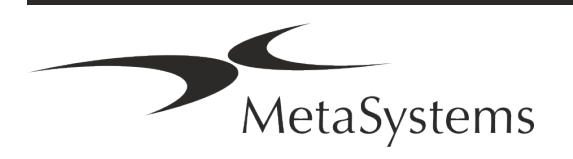

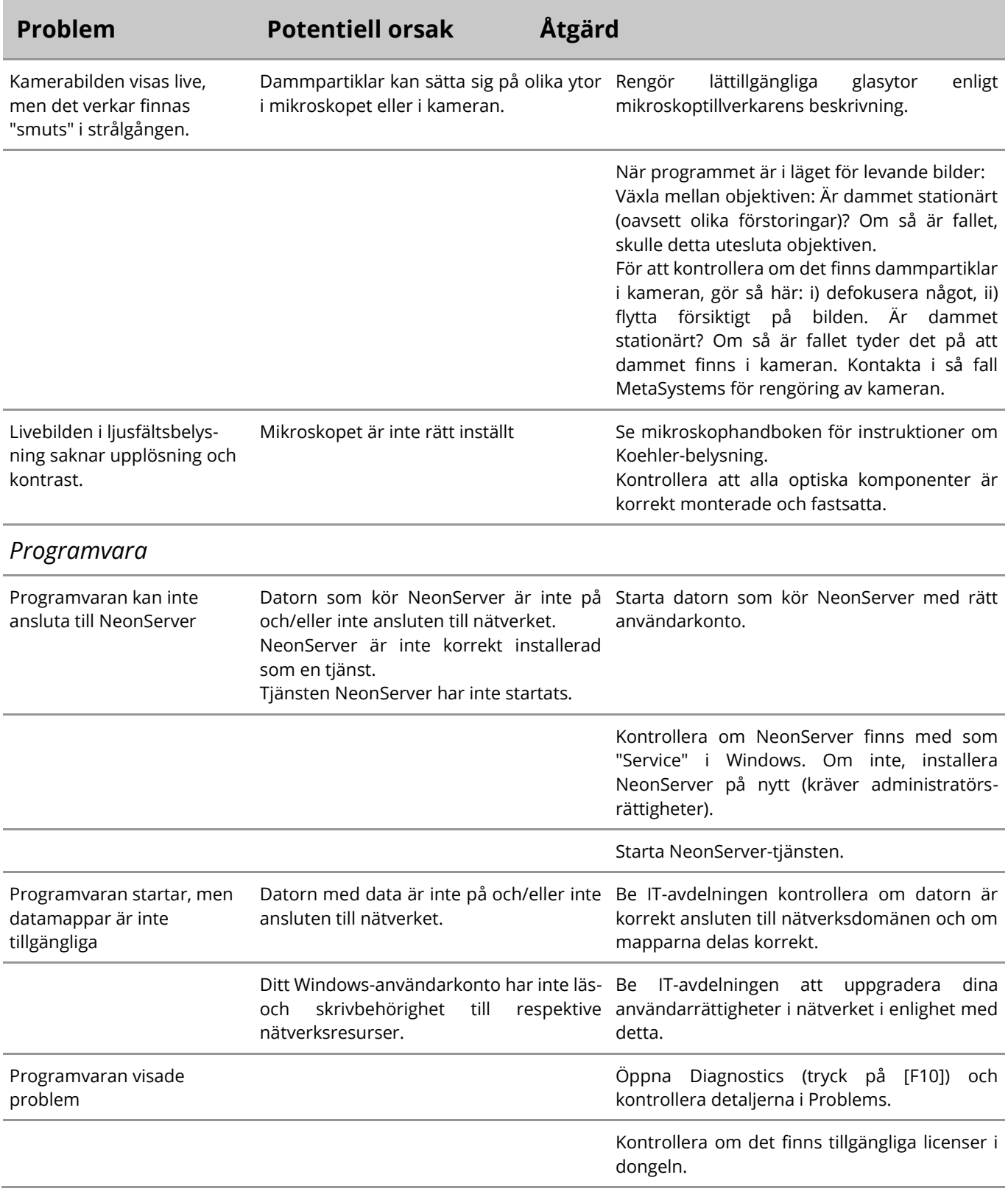

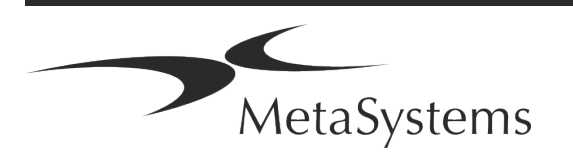

### Sidan 20 av 20 **Snabbguide | Metafer**

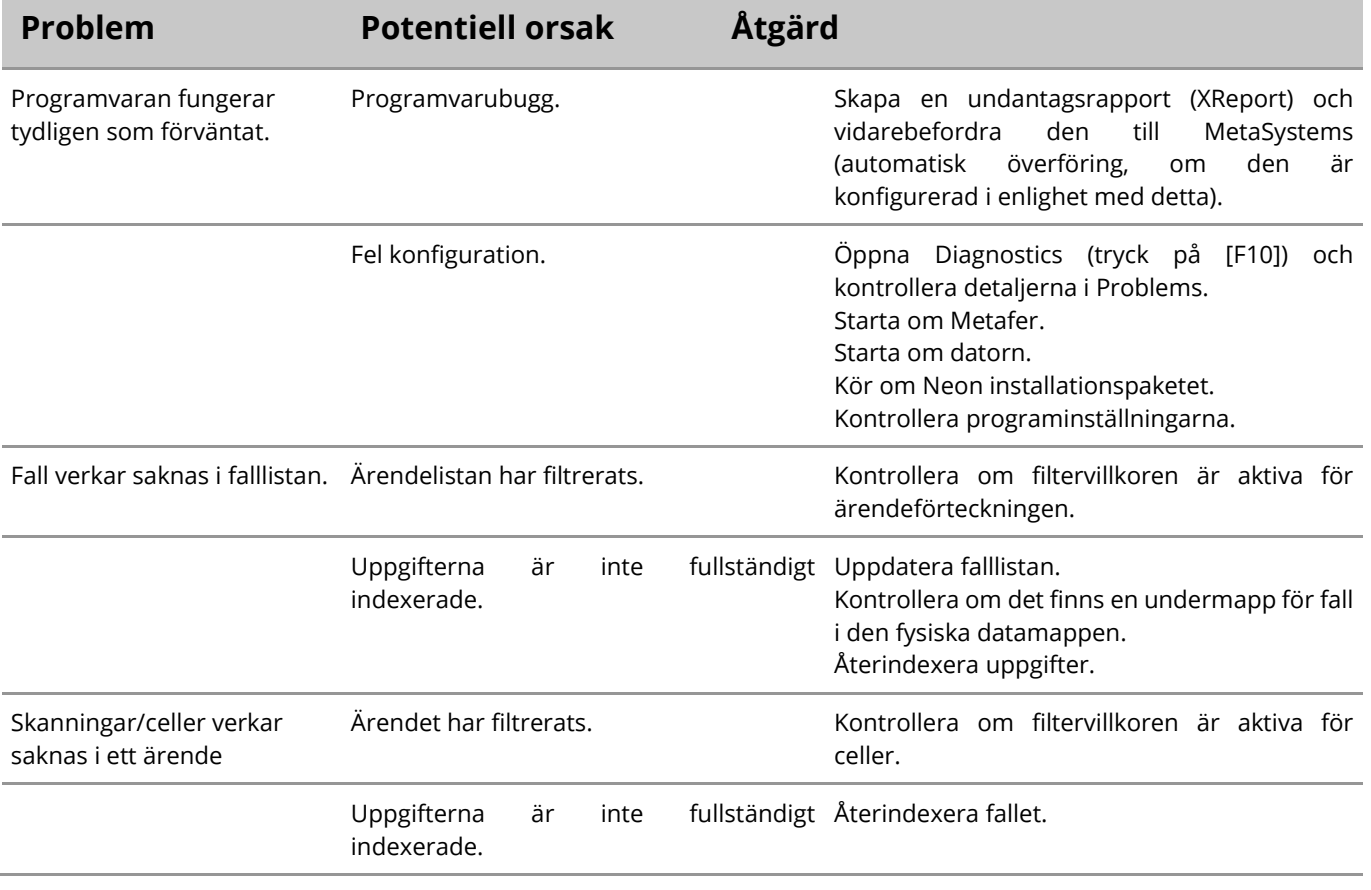

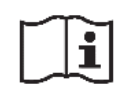

Om ditt problem inte finns med i listan, se handböckerna och motsvarande hjälpfil innan du kontaktar din lokala MetaSystems-distributionspartner.

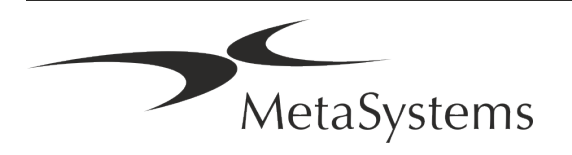